## **คู่มือการใช้งานโปรแกรมเบิกค่ารักษาพยาบาล ผู้ป่วยนอก สิทธิ์ประกันสังคม**

ขั้นตอนการใช้งานโปรแกรมดังนี้

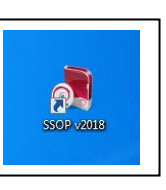

1. เปิดใช้งานโปรแกรม  $\begin{array}{|c|c|c|c|c|}\hline & \textbf{0} & \textbf{0} & \textbf{$ 

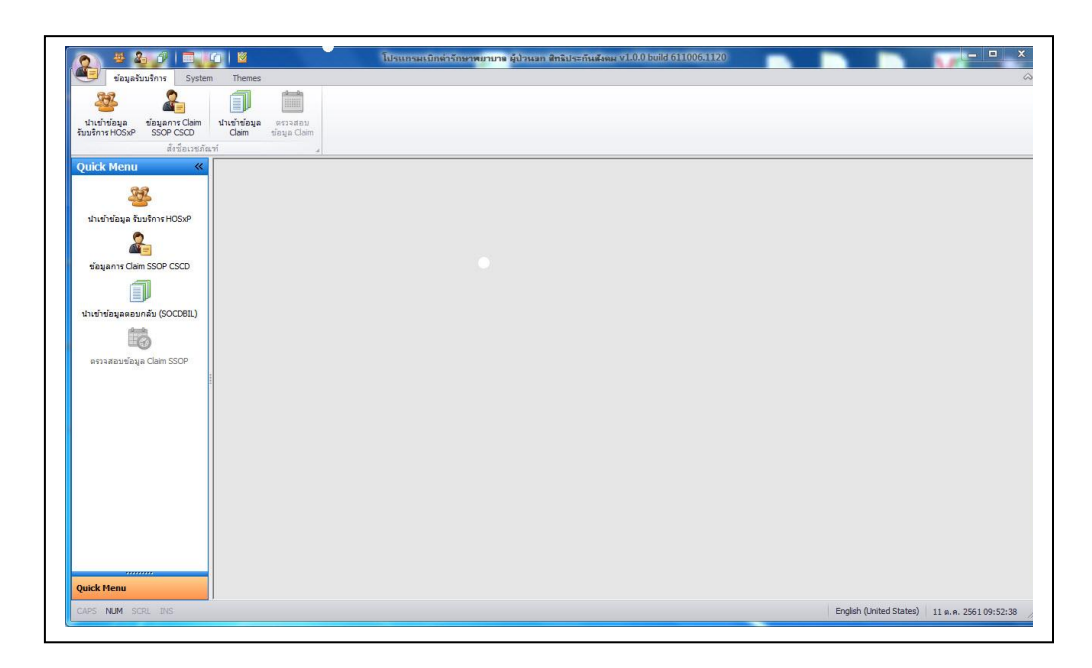

2. การตั้งค่าการเชื่อมต่อ HIS (ข้อมูลการเบิกเก็บไว้ใน HOSxP) ดังรูปภาพ

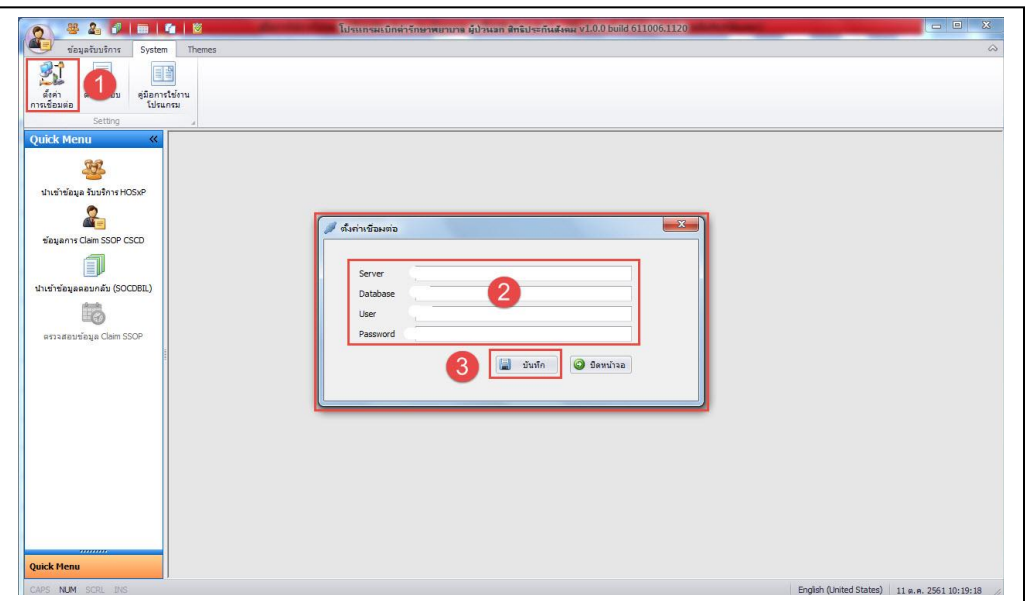

## 3. การตั้งค่าระบบ ดังรูปภาพ

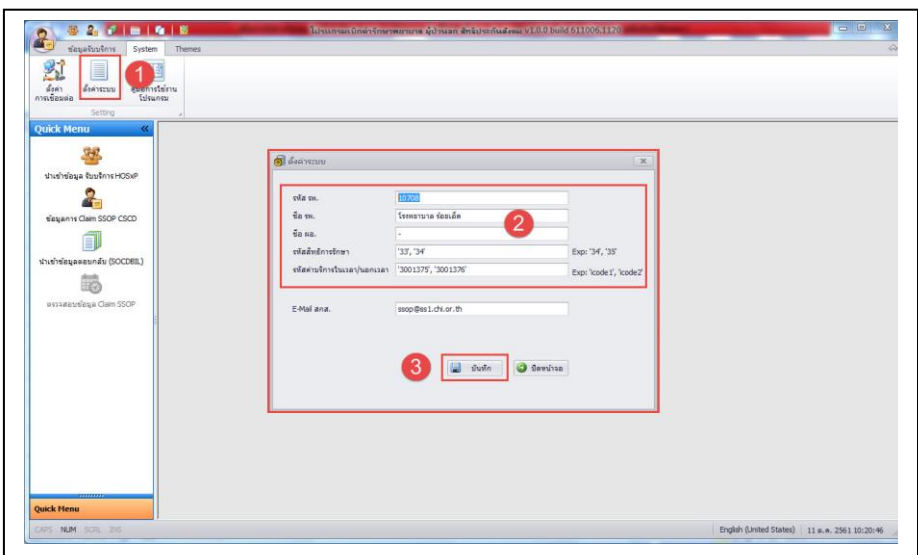

4. การนำเข้าข้อมูลรับบริการจากโปรแกรม HOSxP ดังรูปภาพ

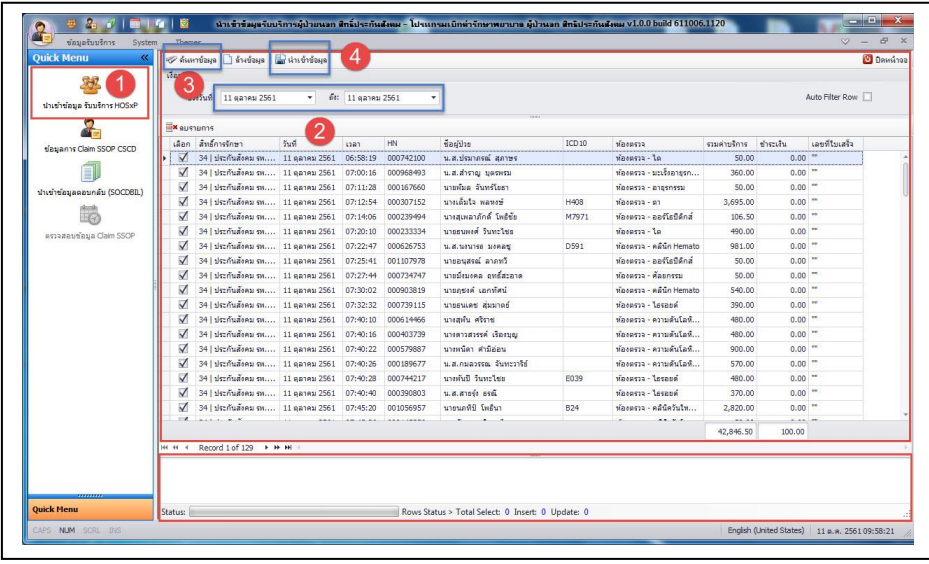

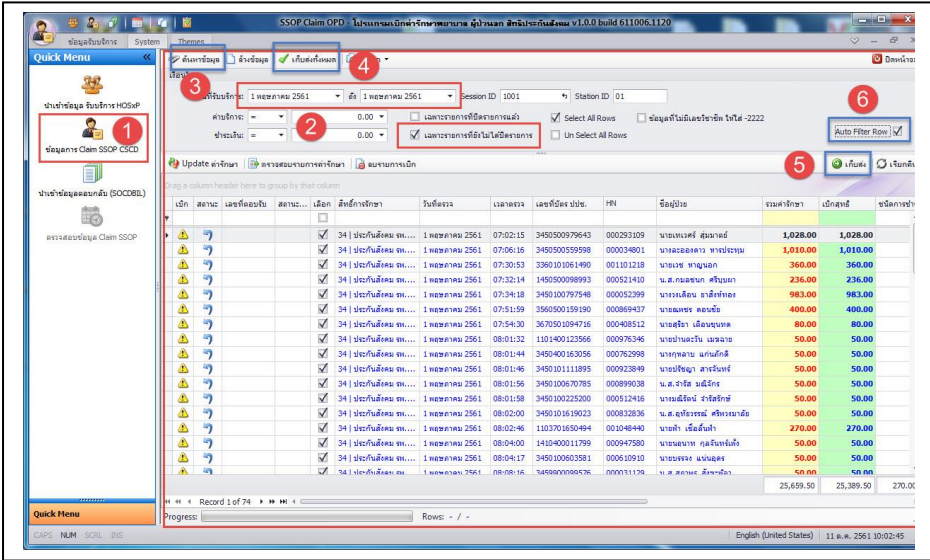

## 5. การส่งออกข้อมูล .zip เพื่อส่งเบิก สกส. ดังรูปภาพ

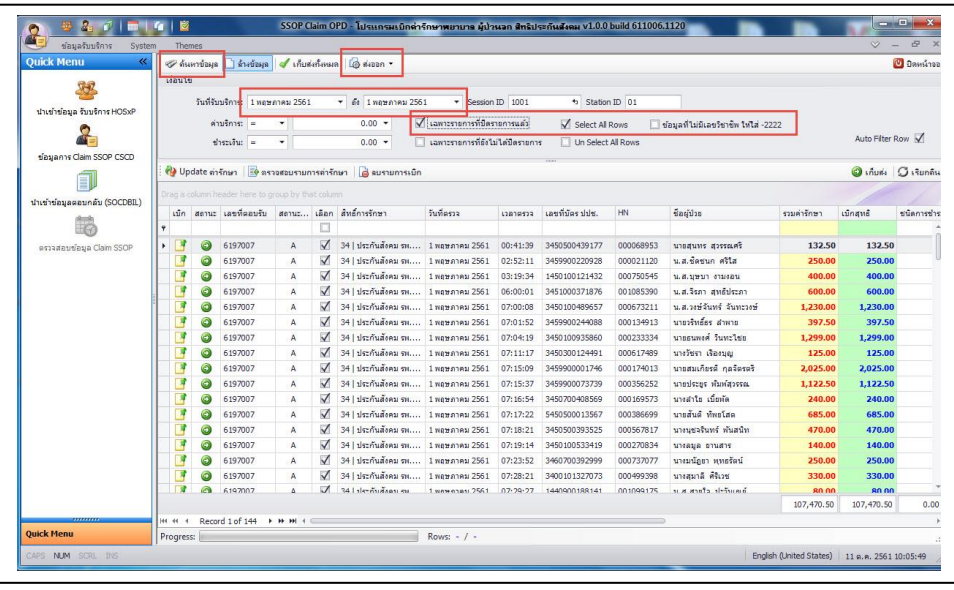

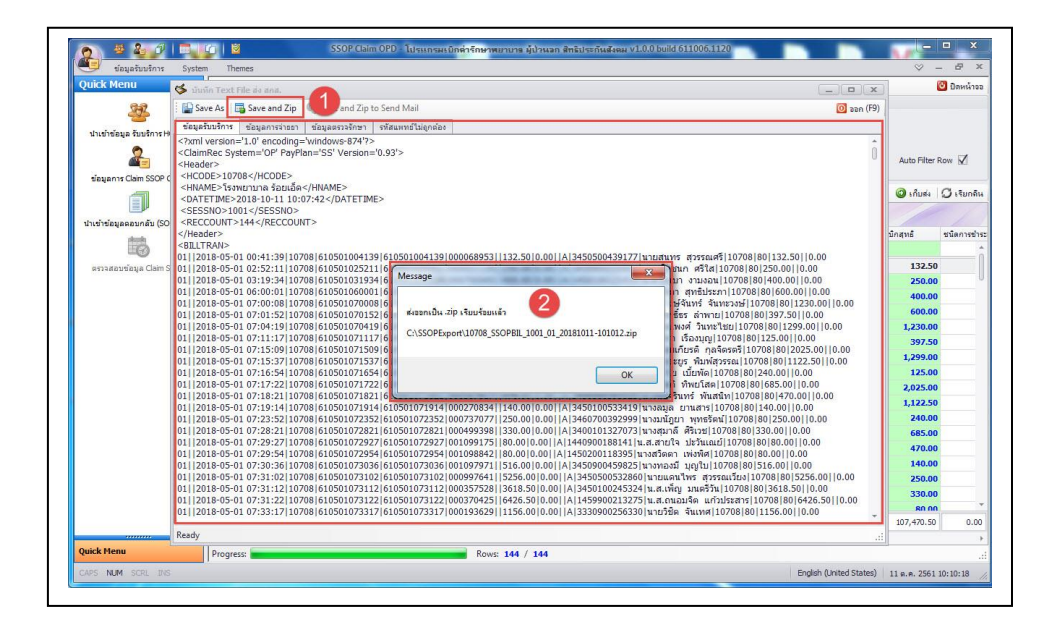

6. การนำเข้าข้อมูลตอบกลับ สกส. เพื่อใช้ตรวจสอบสถานะข้อมูล ผ่าน A หรือ ติด C ดังรูปภาพ

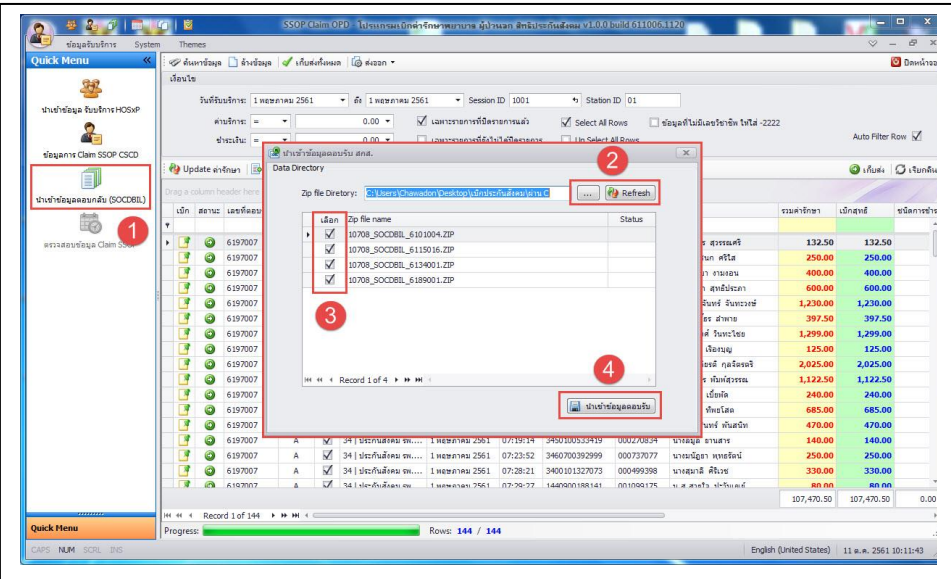

7. การตรวจสอบข้อมูลผ่าน A หรือ ติด C

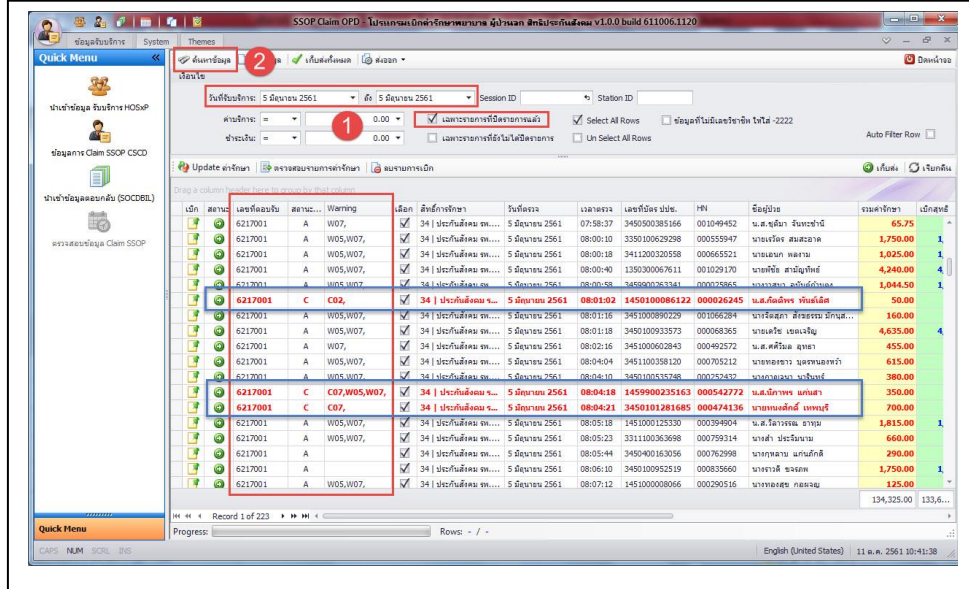

## หมายเหตุ

ติดต่อสอบถามข้อมูลเพิ่มเติม สนง. ประกันสุขภาพ โรงพยาบาลร้อยเอ็ด

หรือคุณชวดล วงค์กิตติ ผู้พัฒนาโปรแกรม